[Home](http://wiki.bicomsystems.com/Main_Page) [PBXware](http://wiki.bicomsystems.com/PBXware) **[SERVERware](http://wiki.bicomsystems.com/SERVERware) [TELCOware](http://wiki.bicomsystems.com/TELCOware)** [SIPmon](http://wiki.bicomsystems.com/SIPmon) [SIPProt](http://wiki.bicomsystems.com/SIPProt) [Desktop & Mobile](http://wiki.bicomsystems.com/Desktop_and_Mobile) [BRM](http://wiki.bicomsystems.com/BRM) [UADs](http://wiki.bicomsystems.com/UADs) [Appliances](http://wiki.bicomsystems.com/Appliances) [EOL](http://wiki.bicomsystems.com/EOL)

### **From Bicom Systems Wiki**

## **Administration Interface**

The administration interface consist of applications, administration and actions menus with all data displayed in data area.

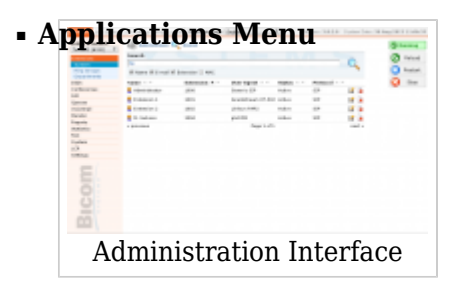

The applications menu provides access to all applications, site settings, SM settings, log out, and help links.

#### **PBXware**

Clicking on PBXware will display its menu showing all available sections.

#### **Site Settings**

This link allows managing of system users, groups, backup, sessions, updates and licensing.

#### **SM Settings**

Options of system administrators management and currently available sites can be

found here.

#### **Help**

A link to help documentation.

**Logout** This link allows user to log out.

#### **Select language**

Drop down menu for PBXware GUI language selection.

#### ■ **PBXware menu**

The PBXware menu is located on the left and displays all administration sections available.

#### ■ **Data Area**

Data Area displays all results from various actions performed.

#### ■ **System Actions Menu**

The system actions status on the top right allows viewing of the system status and performing of start, stop, and restart actions on one or more servers.

#### **IMPORTANT:**

Depending on what you have selected in the 'Select a tenant:' menu you will have a different choice of options in the menu below.

If you are on the master tenant, you will have the ability to create/edit systems trunks and DIDs as part of master tenants control features.

If one of the slave tenants is selected, you will control its PBX features which is part of slave tenants functionality as PBXes.

## **Role Based Administration**

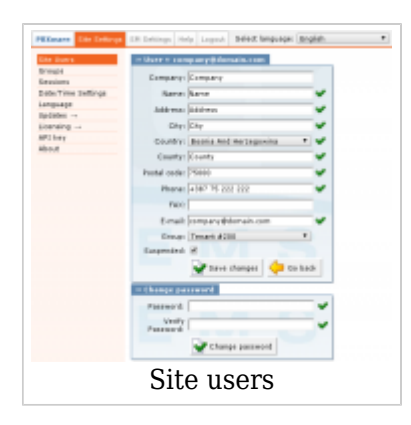

System administration can be delegated to various users in order to perform role based administration. An unlimited number of users and groups can be created by system administrator(s). Each user will only have access to the sections of PBXware MT menus according to group membership permissions.

This is commonly used to allow management, operators, supervisors, etc access to the sections of the PBXware MT to which they have adequate knowledge and experience.

# **Standard and Advanced Options**

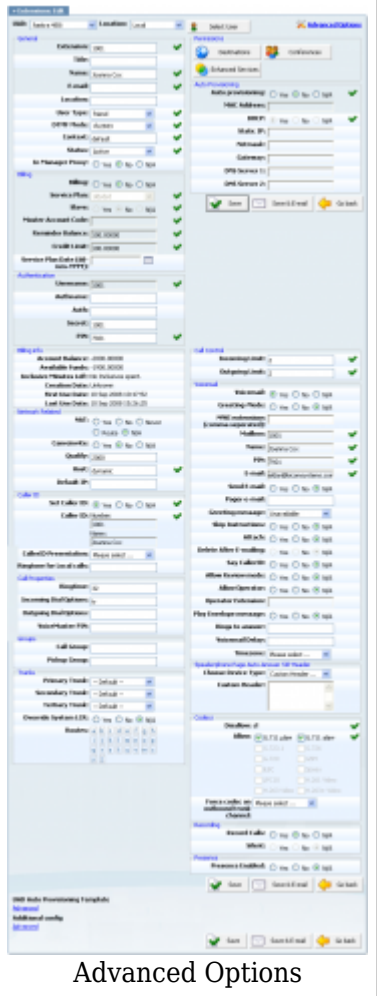

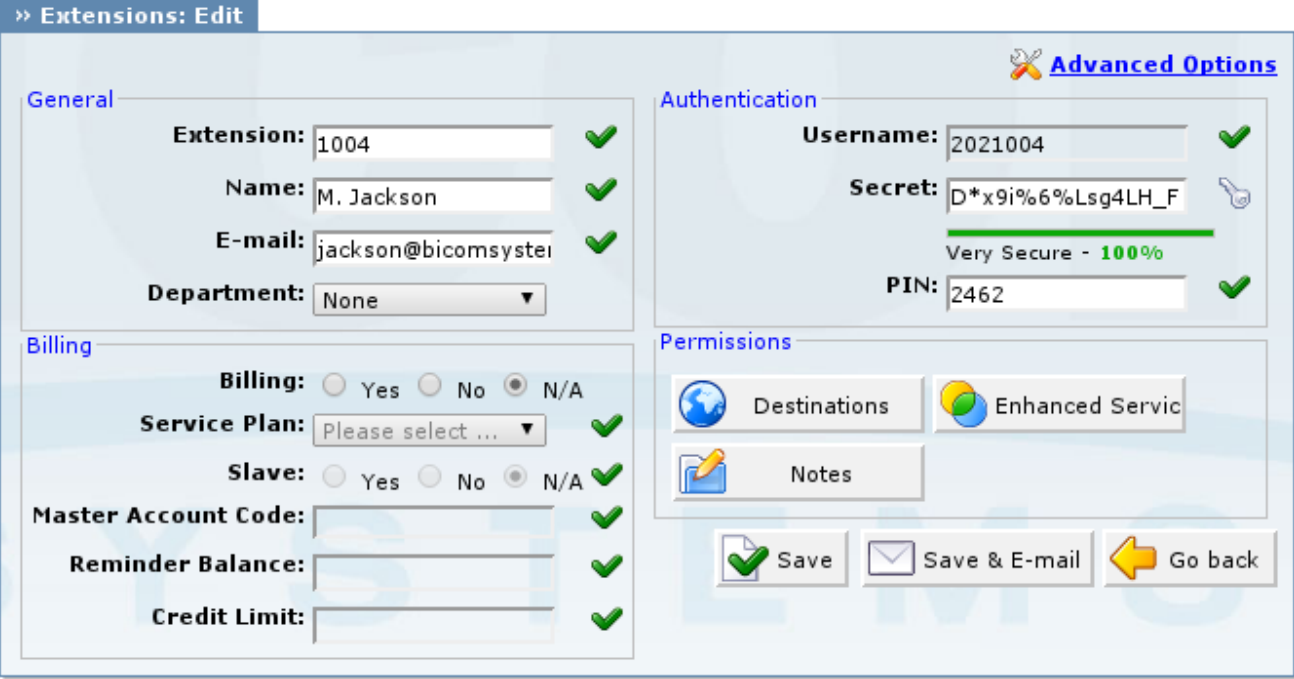

PBXware MT has been designed with simplicity and extensive configuration options as primary goals. In order to achieve both goals, administration has standard and advanced modes throughout all sections.

#### **Standard Options**

Standard mode is designed to allow an easy 'no brainer' method of administration as the level of configuration knowledge needed is based on common fields of information (Name, email address, etc.). This is possible to achieve since PBXware MT uses a powerful template system which pre-configures all advanced options leaving only common information values to be entered.

#### **Advanced Options**

Advanced mode options, on the other hand, require much better system knowledge in order to fine tune the system settings for various applications and usages. This manual tries to provide detailed information for advanced options. However, administrators should bear in mind that extensive training and hands on experience is required in order to be able to administer advanced sections effectively. For simplicity, all options available in the standard options are not repeated in this manual under the advanced options.

Next -> 3 Extensions

Retrieved from "[http://wiki.bicomsystems.com/MT\\_3.8.5\\_System\\_Overview](http://wiki.bicomsystems.com/MT_3.8.5_System_Overview)"